## Part 1 – Tutorial Videos On Getting Setup

## 0 - Join Private Telegram Group

0.1 How to download telegram on your phone

## 0.2 Purpose of telegram private group

## 1 - Introduction

#### 1.1 Disclaimer

- 1.2 Introduction
- 1.3 What's inside the education tutorial section coaching section
- 1.4 Why is bot education important?
- 1.5 What is our goal and mission
- 1.6 What it takes to be a successful bot trader

## 2 – Choosing A Broker

2.1 Choosing either eaglefx or lqdfx

2.2 Login tracker sheet

## 3 - Watch This Section If Using Eaglefx Broker

3.1.1 Account set-up overview

- 3.1.2 Eaglefx account set-up
- 3.1.3 Instacoins account set-up
- 3.2.1 Wire money to instacoins
- 3.2.2 Instacoins receives your wire transfer
- 3.2.3 Buying bitcoin on instacoins and sending to eagle fx
- 3.2.4 Eagle fx receives bitcoin deposit (4-6 hours)
- 3.2.5 Creating a new mt4 trading account / doing an internal Transfer to mt4

## 4 - Watch This Section If Using Lqdfx Broker

- 4.1.1 Account set-up overview
- 4.1.2 Lqdfx account set-up
- 4.1.3 Payredeem account set-up
- 4.2.1 Upgrading your payredeem account to tier 1
- 4.2.2 How to purchase your ecards
- 4.2.3 Activating purchased e-card on lqdfx
- 4.2.4 Creating an mt4 trading account / doing an internal

Transfer to mt4 trading account

## 5 - Vps Server Set-up

- 5.1 Vps server overview
- 5.2 What is a vps and what is it used for
- 5.3 Purchasing your own vps
- 5.4 Preparing the vps for bot installation

### 6 - (1): Installing and understanding the Gold Pro bot

- 6.1 How to log into your vps via macbook or imac device
- 6.2 How to log into your vps via windows device
- 6.3 Request a live account gold pro license key for the bot
- 6.4 Gold pro bot installation tutorial
- 6.5 Before live trading

## 7 - (2): Installing And Understanding The Gold Bionic Bot

7.1 How to log into your vps via macbook or imac device

- 7.2 How to log into your vps via windows device
- 7.3 Request a live account gold bionic license key for the bot
- 7.4 Gold bionic bot installation tutorial
- 7.5 Before live trading

## 8 - (3): Installing And Understanding The Gold Rush Bot

- 8.1 How to log into your vps via macbook or imac device
- 8.2 How to log into your vps via windows device
- 8.3 Request a live account gold rush license key for the bot
- 8.4 Gold rush bot installation tutorial
- 8.5 Before live trading

#### 9 – Demo Account Setup

- 9.1 Demo account overview
- 9.2 Demo trading goals
- 9.3 Demo trading account set-up
- 9.4 How to install the bot on a demo trading account

#### 10 – Everything you need to know about How…

10.1 Everything you need to know about how gold pro works

- 10.2 Everything you need to know about how gold bionic works
- 10.3 Everything you need to know about how gold rush works

## 11 - Understanding The Risk Management Bot Settings

11.1 Understanding bot settings overview

- 11.2 Equity protector
- 11.3 Daily profit in \$/£
- 11.4 Enable or disable day/time bot can trade

## 12 – How to turn the bot on, on a demo account

12.1 Activate demo trading

## 13 – Choose A Method On How You Want To Monitor Bot Trades From Your Phone

13.1 Method 1 vs method 2

## 14 – Method 1: Purchasing An Android Phone To Monitor Bot Trades

- 14.1 Recommended android phone purchase
- 14.2 How to download mt4 app onto android phone
- 14.3 How to log into mt4 trading account from android
- 14.4 What you can/cannot do using the mt4 android application
- 14.5 Mt4 android phone app navigation tutorial

## 15 – Method 2: Using RD Client App For iPhone To Monitor Bot

- 15.1 how to log into your vps from your phone
- 15.2 Mt4 phone vps navigation tutorial
- 15.3 Do's and don'ts when using rd client app don't close

## Terminals when logging out

### 16 - MT4 Desktop & Phone VPS Navigation

16.1 Mt4 desktop vps navigation tutorial 16.2 Mt4 phone vps navigation tutorial

## 17 - Turning Bot On, On Your Live Account

17.1 Personal responsibility

17.2 How to turn bot on, on your live account

# Part 2 – Learning How To Manage Your Bot

## 18 - Fundamental, Technical & Sentimental Analysis

18.1 What is fundamental, technical & sentimental analysis

## 19 - Economic Calendar – Fundamental Analysis

19.1 How to download economic calendar onto your phone

19.2 How to view economic calendar from desktop

19.3 Why are red reports dangerous

## 20 - Major & Minor Red Reports – Fundamental Analysis

20.1 What are the major red reports

20.2 The importance of turning the bot off before major red reports

20.3 Case study - the impact of running a bot during major red reports

20.4 What are the minor red reports

20.5 How to analyse red report data releases

[Actual vs consensus figures]

#### 21 - Identifying A Strong Trend on the M1 timeframe – Technical Analysis

21.1 Characteristics of a strong trend

21.2 introduction to moving averages

21.3 How to add moving averages to the chart

21.4 Applying all this information to make decisions with gold bots

#### 22 - Gold Market Sentiment - Sentimental Analysis

22.1 How to view and understand the market sentiment

## 23 - 12 keys to success

23.1 12 keys to success

#### 24 - Bot Trading Plan

24.1 Purpose and logic of a trading plan

- 24.2 Creating your trading plan
- 24.3 Following your trading plan

#### 25 - Trading Basics

- 25.1 What are spreads, commissions, and swap charges
- 25.2 Three trading sessions
- 25.3 Explain leverage
- 25.4 Candlesticks and timeframes
- 25.5 Uptrend and downtrend
- 25.6 What is drawdown, closed trades, open trades, equity
- 25.7 Looking at money in terms of percentages
- 25.8 Slow trading months & there are fast trading months
- 25.9 Why price moves up and down

## 26 - Managing Your Bot (Daily Operations)

26.1 Ways to manage your bot when you are away from home

26.2 Monitoring your bot (how i do it)

26.3 Managing bot around red reports [major/minor]

## 27 - Bot Trading Psychology

27.1 Greed is the root of all evil 27.2 Why taking losses may be difficult

## 28 - Risk Management (Advanced)

28.1 Why you shouldn't hold trades into the next week 28.2 What are realistic returns 28.3 Liquidity levels/reversal zones 28.4 Setting yourself monthly targets 28.5 The winning formula 28.6 How to protect your money 28.7 Equity protection and why it's extremely important 28.8 Days of the year to avoid trading using the bot 28.9 What is market liquidity and why is it important 28.10 The journey of a non-educated bot trader 28.11 There is no holy grail in trading 28.12 Different sessions, different volatility 29 What My Protocol To Follow Is If 29.1 Disclaimer 29.2 What my protocol to follow is if i am stuck in trades Before major/minor red report 29.3 What my protocol to follow is if against a strong up Or down-market trend 29.4 What my protocol to follow if stuck in a 10-20% drawdown 30 - Important How-To's

30.1 Turning bot off & on

- 30.2 How to change lot size
- 30.3 How to reset the bot
- 30.4 How to log into your vps via macbook or imac device
- 30.5 How to log into your vps via windows device
- 30.6 How to log into your vps from your phone
- 30.7 Important do's and don'ts
- 30.8 How to set up notifications for trades to phone

## 30 - Troubleshooting & Support

31.1 Why you may see different profits from accounts running the Same settings & balance

31.2 What if the bot has only taken 1 or 2 trades?

31.3 Bot is broken – it's not trading – what's wrong

31.4 How to reset the bot

31.5 What to do if the trading terminal shuts down on vps

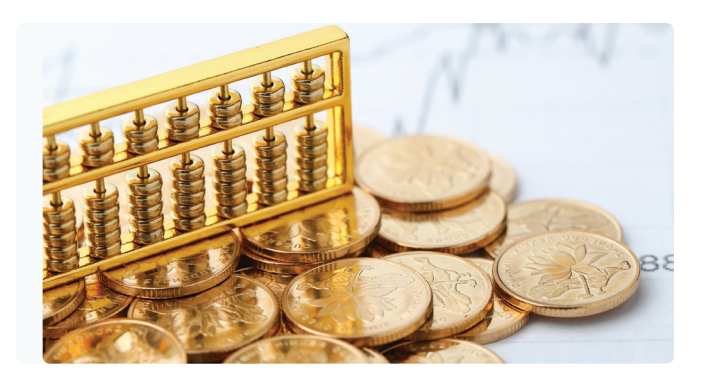